Before you begin, make sure that power to all the devices you will be connecting up has been turned off. You must unplug the power cords of any computer that has a Keyboard Power On function.

- purchase is necessary.
- RS-232 Cable (DB9F to DB9F) to connect the KA7230/KA7240's RS-232 port to the local PC.

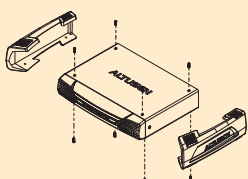

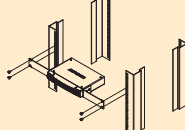

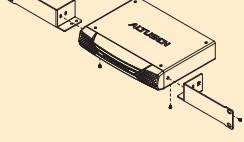

and speakers into the switch's Console Ports. Each Port is labeled and marked with an icon to

3. Use Cat 5e/6 cable to connect the upper KVM Switch Port (port 1) on the KA7230 / KA7240's

KVM Switch Port (port 2) on the KA7230 / KA7240's rear panel to any available Console Port on

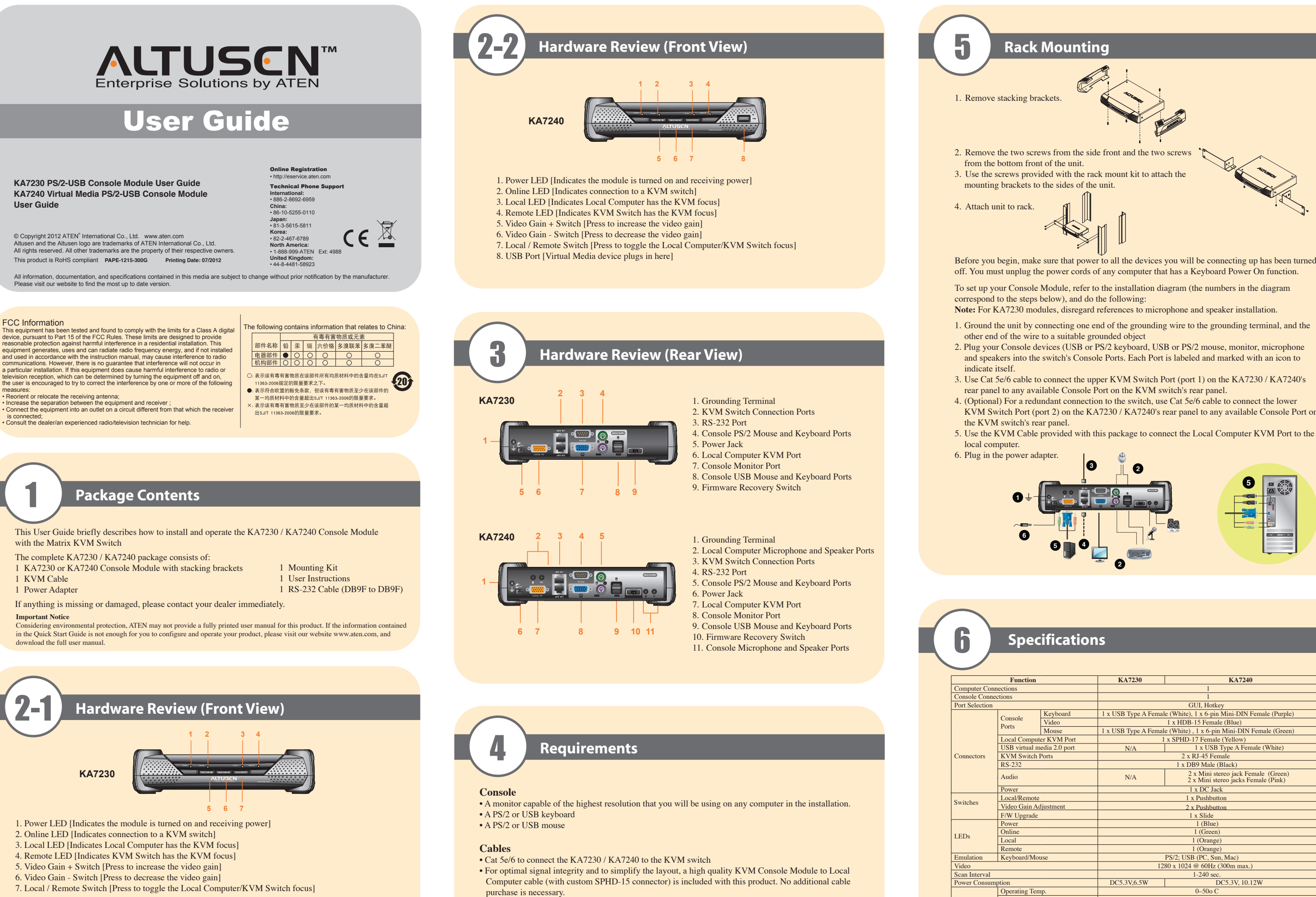

Storage Tem Humidity 0–80% RH, Non-condensing

- **Note:** Local Computer / KVM Switch focus may also be toggled using a keyboard hotkey
	- combination as follows: 1. Press and hold [Num Lock]

2. Press and release the minus (-) key twice

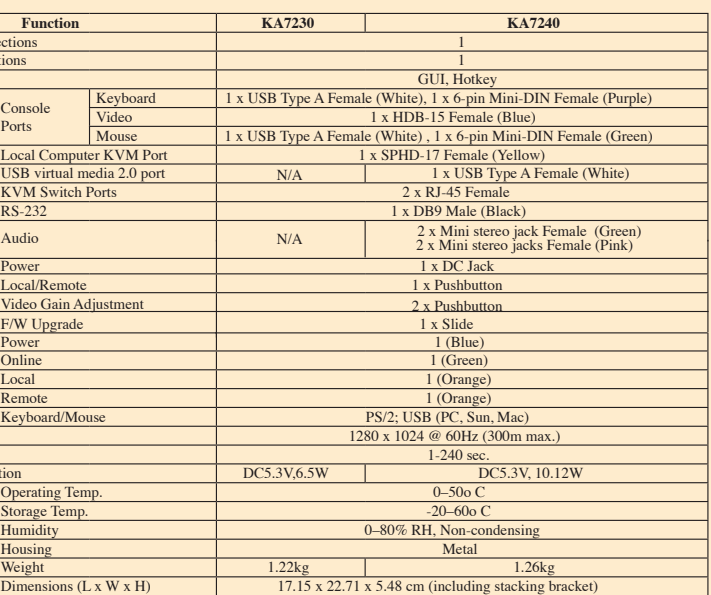

Environment

Physical Properties

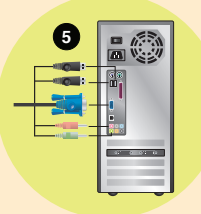

3. Release [Num Lock]